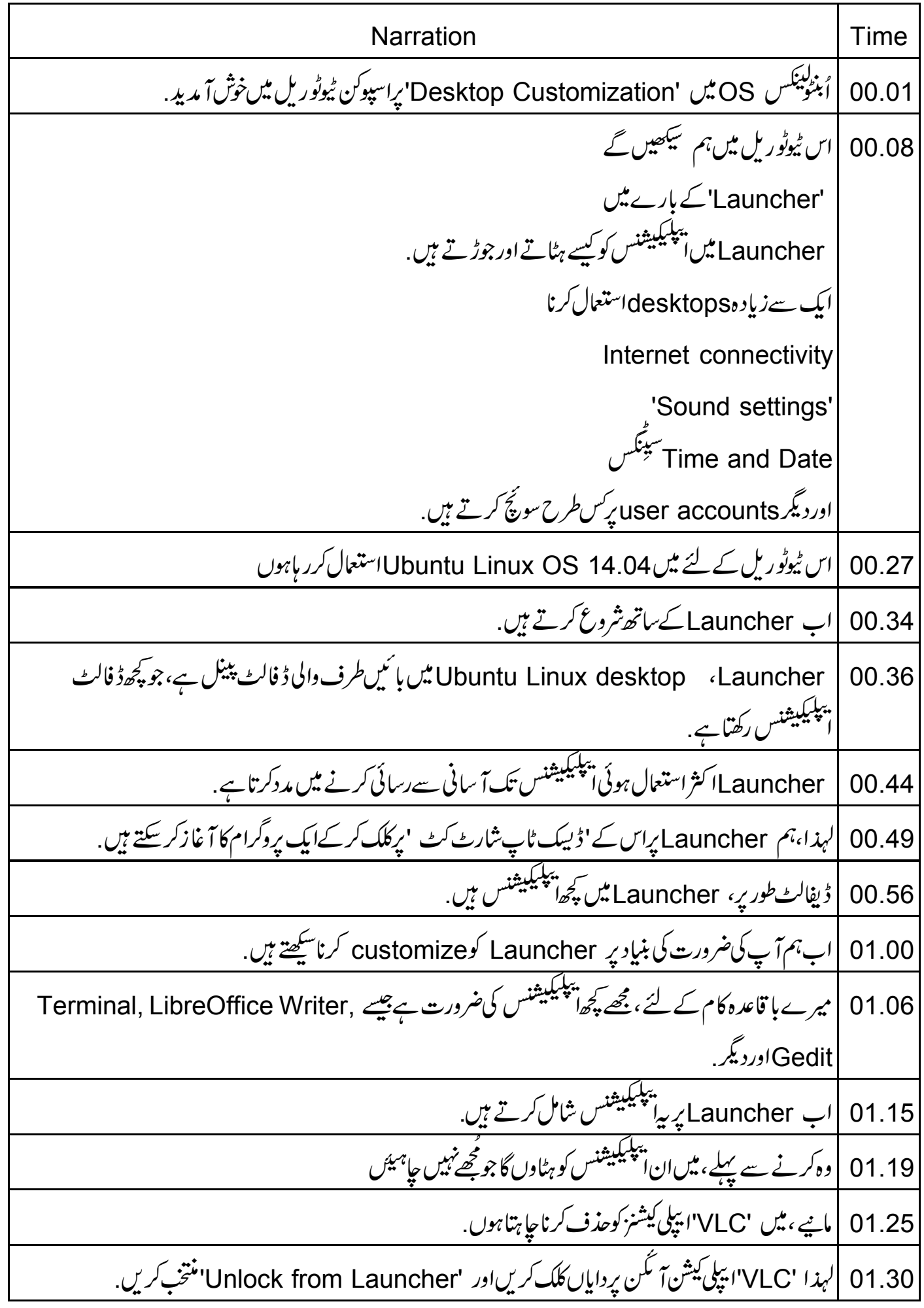

| آپ دیکھ سکتے ہیں کہ 'VLC' یپلی کیشن آ مگن Launcher سے ہٹ گیا ہے. 01.37 ||سی طرح سے،ہم ان سارےشارٹ کٹس کو ہٹاسکتے ہیں جوہم اکثر استنعال نہیں کرتے 01.43 01.49 |اب، میں Launcher یر'ٹرمینل 'شارٹ کٹ جوڈوںگا. 01.55 'Dash Home'یرکلک کریں. 02.00 'search bar'ٹیپکریں'terminal' 02.02 اسے کھولنے کے لئے 'Terminal' آئین پرکلک کریں. 02.05 آپ Launcher پر 'Terminal' آ نَکُن دیکھ سکتے ہیں. 02.09 Launcher کیے یہ الTerminal اس کو ایکس کرنے کے لئے،پہلےاس پررائٹ کلک کریں. 02.13 کچر 'Lock to Launcher' برکلک کریں. 02.18 Launcher پرایپلی کیشن شارٹ کٹ کوفخس کرنے کااورطر پقہ ڈریگِنگ اورڈ راپنگ ہے میں اب پیردکھاوں گا. 02.21 Dash Home گھولیںاور search bar میں ٹائپ کریں''iibreOffice 02.30 'LibreOffice' آئکن کو Launcher پرڈر یگ کریں. 02.37 |جب ہم ایبا کرتے ہیں تو 'Drop to Add application' کے ساتھ ہیلپ ٹیکسٹ نظرآ سکتاہے۔ کوئی فکرنہیں 02.42 اگركوئى ہىلپ ٹیکسٹ نہیں دكھائى ديتا. |اب، LibreOffice پاکساکوڈراپ کریں. 02.51 | آپ دیکھ سکتے ہیں کہ شارٹ کٹ اب لانچر پر جڑ گیاہے . 02.55 |اس طرح سے ہم Launcher برشارٹ کٹ شامل کر سکتے ہیں. 03.00 Ubuntu Linux OS مخصوصیت ہے 'multiple desktop' یا Workspace' 03.04 Switcher' میں ہیں۔<br>اسپھی بھی ہم ایک سے زیاد ہ<sup>ا ہیلیکیشنس</sup> پرکام کرس<del>کتے ہی</del>ں. 03.12 |اورہمیں ایک ایپلی کیشن سے دوسرے پر جانے میں پریشانی ہوسکتی ہے . 03.17 | پیرز یادہ مناسب بنانے کے لئے ،ہم 'Workspace Switcher''استعال کر سکتے ہیں . 03.22 03.27 |اب Launcher پرواپسآ تے ہیں.

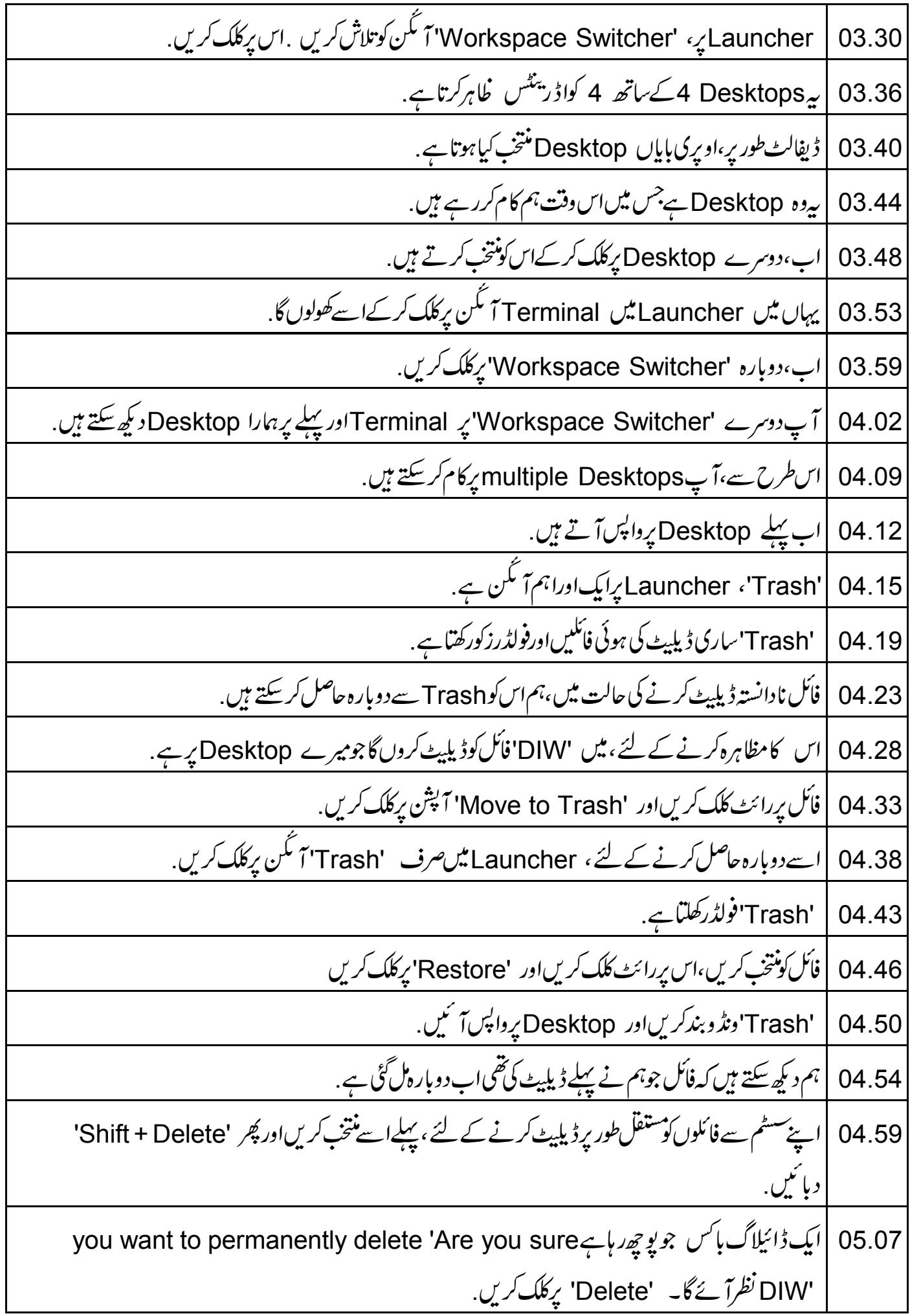

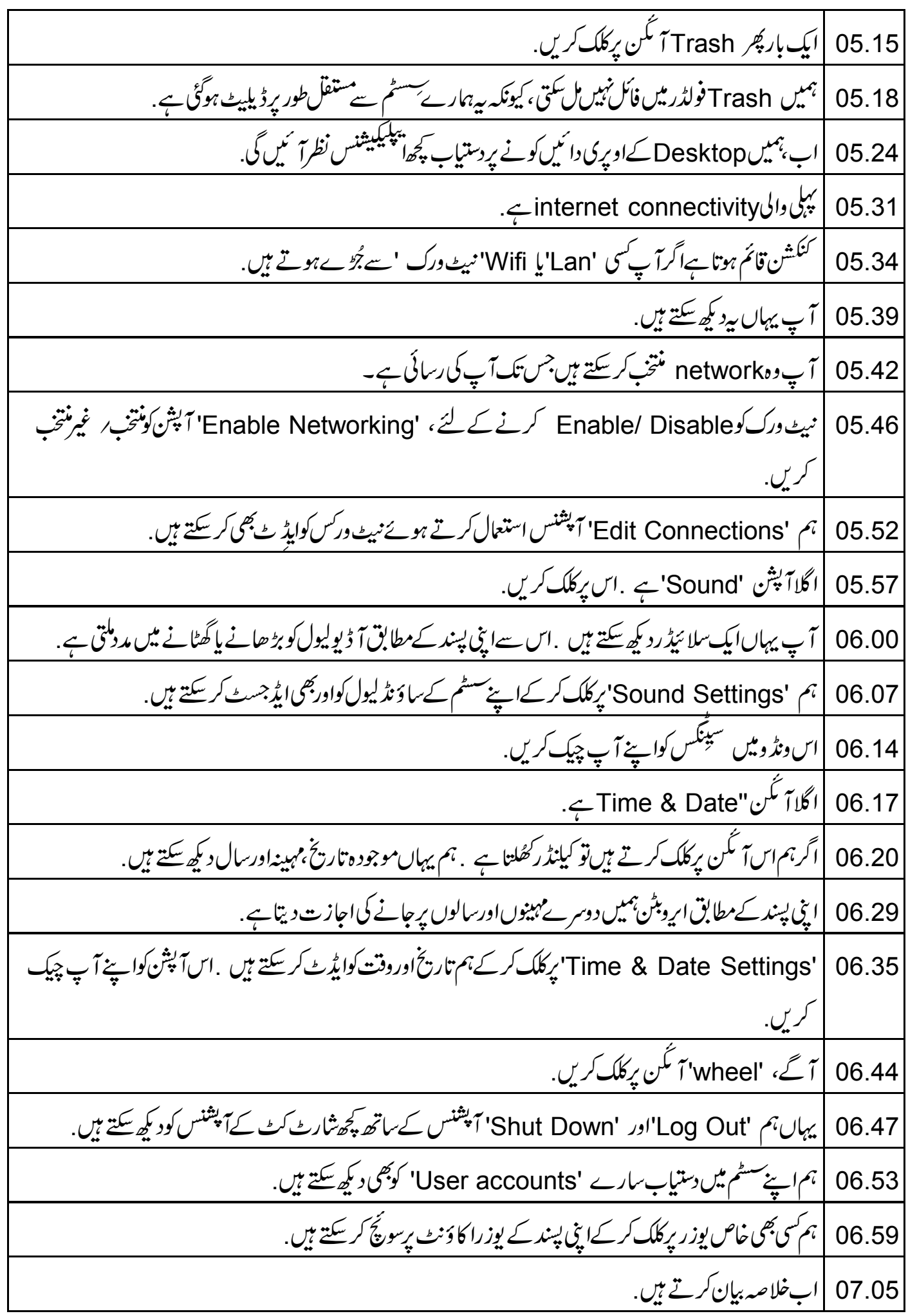

07.07 |اس ٹیوٹوریل میں ہم نے سیکھا Launcher کے بارے میں یں۔<br>Launcher میں ایپلیکیشنس کوکیسےشامل کرتے اور ہٹاتے ہیں. multiple desktopsاستعال کرنا Internet connectivity 'Sound settings' Time & Date settings دیگر user accountsپرسونچ کرنا. 07.26 | مندرجہ ذیل لنک پردستیاب ویڈ واسپوکن ٹیوٹو ریل پر وجیکٹ کاخلاصہ بیان کرتا ہے، اسے دیکھیں . 07.32 |اسپوکن ٹیوٹو ریل پروجیکٹ ٹیم ورکشاپ چلاتی ہےاورآ ن لائن ٹمیٹ پاس کرنے والوں کوسَند دیتے ہیں . 07.39 | مزیدمعلومات کے لئے ہم سےرابطہ کریں. 07.42 |اسپوکن ٹیوٹوریل یراجیکٹ بھارتی حکومت کےایم اپنچ آ رڈی کے NMEICT طرف سے حمایت شدہ ہے اس مشن يبر يدمعلومات درج ذيل لنك پردستياب بين .:http://spokentutorial.org/NMEICT-Intro 07.53 |اس اسکر پٹ کا تر جمہ اورصدا بندی میں نے یعنی وجاحت احمدنے کی ہے۔شامل ہونے کیلئے آپکاشکر ہیہ۔